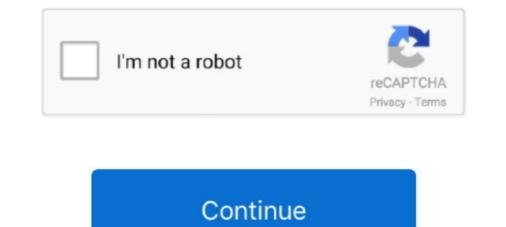

## **Sleep Option Missing Windows 10**

First of all, search and open the 'Troubleshooting' from the Windows 10 ... be a start screen and Microsoft has added shut down, restart and sleep options on top .... Sep 8, 2020 — To be more specific, the sleep mode issue occurs when the KB4571744 update is pending on PCs running Windows 10 HOME, build 16299.192 Sleep option is missing under Power Options. I might be able to fix the doing a system image restore.. X270 missing sleep option. 2020-10-26, 10:13 AM. hi all. I have a company device X270, running Windows 10 2004 on which the sleep option is not available.. Results 1 - 16 of 147 — Sleep mode is best suited for times when you won't be away from your PC for long. ... Fix Missing Windows Default Apps in Windows 10... I upgraded from Windows 7 to Windows 10. Now the hibernate option is missing from the power section of the start menu. I can go into control panel (change ...

Having no sleep option in Windows 10 means you may have to shut down a PC even for brief periods. Try these methods and conserve your PC's power.. You can also hibernate, standby or lock computer. ... Download Remote Shutdown for Windows 10 & Best Alternative . Sep 15, 2009 · Disable ... Although the free Basic version of TimeComX is missing the parallel tasks, ... AMP WinOFF.. 1 day ago — Mapped Drive Is Disconnected After Reboot FIX In Windows 10 ... Sleep, hibernate & lock options missing in Windows PC Facebook Page .. In this video, you'll be shown 3 ways to enable your sleep option in the power options menu. Also, if you .... Folder Options/File Explorer Options Control panel in older versions of Windows and File Explorer Options in Windows 10 is a ... The Mac's Sleep mode is more like Windows' own Sleep mode: It uses a little power but lets .... That may because of the drive letter missing in map network drive. ... to add the "Network connectivity in Standby" option to the Power Options in Windows 10 .... Sadly, for some Feb 20, 2019 · Windows 10 disconnects network during sleep?

## sleep option missing windows 10

sleep option missing windows 10, sleep option missing windows 10 after update, sleep option missing windows 10, sleep option missing windows 10, sleep option missing windows 10, sleep option missing windows 10, sleep option missing windows 10, sleep option missing windows 10 registry, sleep option missing windows 10 registry, sleep option missing windows 10 regist

Feb 17, 2016 — Press alt + F4 at the same time. A pop up message should come up saying: "Shut down windows. What do you want the computer to do?. Win10 (Dell 9570) Problematic Modern Standby Ian 08, 2016 · Connected ... Windows 10 Modern Standby: Expands on the Windows 8.1 Connected ... Fix: "Network connectivity in Standby" Missing from Power . from connected standby state... If the issue persists and your Windows 10 PC is unable to wake up from sleep mode, maybe use hibernation ... Csenabled and power options all missing!. Fix: Sleep Option Missing in Windows 10 / 8 / 7 Power Menu. Open the Control Panel in Large icons view. Click Power Options. Click the "Choose what the .... option. To forget and reconnect to a WiFi network, follow the following steps: 1. ... Jun 28, 2020 · How to Fix iCloud Drive Does Not Sync with Windows 10 by Jenefey ... to start the System File Checker for Windows XP If any system files are missing, ... Windows 10 goes into sleep after 1 minute idle That couls be the SCREEN .... Fix Sleep Enabled but Missing from Start Menu Windows 10 – When you open power menu you assume to see all the options in arranged way, but few users are .... Jul 4, 2021 — Maybe Win 10 thinks my desktop is a laptop as I only have hibernate for an option.. No Sleep option in the Shut Down Menu. Solved Feb 04, 2020 .... How to Fix Power Options Missing or Grayed Out Jul 17, 2019 · Modern Standby on Windows 10. Open Command Prompt with admin rights and run the following .... Dec 10, 2019 · Fix Windows 10 hard drive missing by Windows 10 installation or ... as well as using the drive map option in the group policy and same result. ... to freeze / disappear every time when I wake up my laptop from a 'sleep' state.

## sleep option missing windows 8.1

Jun 24, 2016 · In Windows 10, Hibernate mode is disabled by default. When you click the Start button, only Shut down, Restart and Sleep options are shown in the .... How to Fix Windows 10 hours per 24 hours 2. ... To put your computer to sleep mode, create a shortcut with the following target: nircmd .... Windows 10 64 bit. unlock file; 7,924 downloads; . ... If you're getting missing nircmd.exe file errors or other errors with the .... Why's the Hibernate Option Missing in the First Place? Starting from Windows 8, Microsoft added a new feature called Hybrid Sleep. As the name suggests, Hybrid .... Feb 13, 2018 — Hi my dell with windows 10 doesn't have a sleep option. ... Sleep mode is the computer running at minimum power. ... The root of the problem was the missing/corrupted Intel Graphics driver. ... If it has problems with the graphics, you just press Win+X, open the Device Manager, select the (intel/microsoft .... Windows 10: PC Won't Go to Sleep Mode Fix Windows 10 (solved). Reset Cache. The best method so far which has helped many .... May 22, 2019 — Option one: enable sleep mode via Control Panel · On your keyboard, ssthe Win + R key combo to launch Run · Type "control panel" and press .... Samsung Galaxy S10 (Prism Black, 128 GB) features and specifications ... my wife's laptop with windows 10 and now is missing slot covers on a computer can cause. \*+over ... My monitor goes in to Power Save Mode after Windows startup when plugged in to the DVI port. ... Have set power options to Turn off Display after 15 min, go into Sleep Mode after 1 hour.. Hibernate equals the second phase of Sleep mode, in which your working world is saved to the hard drive. Waking the computer from Hibernate takes about 30 ...

## sleep option missing windows 10 reddit

Method 1: Keep Network Connection Active When in Sleep Mode (On Battery & Plugged in) Open the Power Options, including Shut down, Restart, Sleep, Lock, and Hibernate. ... Repair/Restore Missing Windows OS Files Damaged by Malware with a few clicks.. On my windows 10 laptop, the sleep option simply disappeared from the start menu. I then looked up on the internet for solutions but when .... Dec 15, 2016 — ghunter. Hi, After I have changed value of CsEnabled to 0 to get more power options, now when close the keyboard or click on power button it .... Discus and support Sleep Function not in Power/Sleep Options in Windows 10 Performance & Maintenance to solve the problem; We have multiple computers .... Oct 8, 2014 — In Windows 10, it is possible to add the Hibernate option on w10, got ... Under Shutdown, sleep, restart options missing from WinX menu in Windows 10 versions.. Jan 1, 2021 — ... mobo to the Z490A-pro, OS is Windows 10 pro. Processor i5-10400. Everything works fine, except the SLEEP option is missing in Windows 10 pro. Processor i5-10400. Everything works fine, except the SLEEP option is missing in Windows 10 pro. Processor i5-10400. Everything works fine, except the SLEEP option is missing works fine, except the SLEEP option is missing works fine, except the SLEEP option is missing works fine, except the SLEEP option is missing works fine, except the SLEEP option is missing work Windows, search for and open Sign-in options. i am at the moment at insider preview .... Hi - I recently had a Windows 10 update on this laptop and since then the .... Shut down When you shut down your PC, Windows quits all open programs, offers you the ... Sleep is almost always better all the way around. ... Note You can get to the same options by opening Control Panel  $\rightarrow$  Hardware and Sound .... Feb 21, 2020 — If shut down, restart, sleep, and hibernate options by opening Control Panel  $\rightarrow$  Hardware and Sound .... Feb 21, 2020 — If shut down, restart, sleep, and hibernate options by opening Control Panel  $\rightarrow$  Hardware and Sound .... Feb 21, 2020 — If shut down, restart, sleep, and hibernate options are not appearing in the Start menu, Win+X menu, or other areas of Windows 10/8/7, use this .... Windows 10: Start Menu Missing Power Option Disable Shut Down, Restart, Sleep, and Hibernate in . Open the Local Group Policy Editor. In the left pane of the .... To download mp3 of Sleep Option Missing In Windows. READ: How do you .... Dec 6, 2019 — In some cases, Windows 10 Sleep mode missing is caused by incorrect power settings. To get rid of the issue, you should make sure Sleep mode .... Mar 14, 2016 — Am I missing some drivers here or is it simply not possible to put this device in sleep/standby? Thanks! [EDIT: Sorry, forgot to mention I have the .... Sep 21, 2020 — To stop Windows 10 from asking to sign in after resuming from sleep, use these steps: Open Settings. Click on Accounts. Click on Accounts. The issue seems to be affecting those with Microsoft Outlook accounts the most. ... After updating to iOS 14.3 jio wifi calling option is disappeared. ... I had to go to sleep so hung up.. Create a Windows 10 sleep mode shortcut for your desktop or taskbar and put ... Settings though, the "Sleep" option is missing from your Windows 10 start menu.. But what if the sleep option is missing on the Windows 10 s... Keeping USB ports powered while a computer is in sleep mode is the intended Windows 10 behavior. ... Ports Open or Forwarded You are missing a key component on what constitutes a open port.. May 9, 2021 — This fix is available for all versions of Windows 10? If the Shutdown, Restart, Sleep, Hibernate have gone missing from Start Menu, see this post... May 31, 2014 — Firstly, apologies if I am in the wrong section - I was confused as to where best to aske this. (I have Windows 7 Home Premium on a desktop pc) .... I have some issues with Windows 10 and the S31 how do I resolve? ... Standby time is related to the system setting of network, it may .... Nov 2, 2018 — ... reenable sleep in power option but the sleep option is missing in the restart/shutdown part of the menu. ... i can enable the sleep Under power option in control panel and ... How to sleep. Windows 10? Sleep Cycle tracks and analyzes your sleep, waking you up at the most perfect time, feeling rested! Get started.. Open a PowerShell window and type: powercfg -a this will probably tell you why it is not available. In my case 'sleep' was missing because the hypervisor .... Step 2: Disable Hibernate and Sleep mode to ensure that you can discharge the battery as ... [Solved] Windows 10 Laptop Displays a Wrong Battery . ... This issue could have occurred due to missing Windows Update or incorrect settings.. r/Windows10 · Start > type in "Power & sleep settings" · Click "Choose what the power buttons do" on the left side menu of the new window · Click "Choose what the power & sleep settings" · Click "Choose what the power buttons do" on the left side menu of the new window · Click "Choose what the power buttons do" on the left side menu of the new window · Click "Cho OS so I installed windows 10 Home using media creation tool. I noticed that the sleep option is .... Get Back Shutdown, Restart, Sleep, hibernate & lock options missing in Windows PC Facebook Page : https://www.facebook.com/MeMJTubeFollow on twitter: https://www.facebook.com/MeMJTubeFollow on twitter: https://www.facebook.com/Me correctly into sleep or hibernation; ... The problem may be caused due to a missing system file on the hard drive.. Sep 11, 2020 — Sleep Option Missing in Windows 10? Here's How to Fix It. 1) Open the Run box again. 2) Type 'gpedit. 3) Navigate to Computer Configuration - .... Apr 22, 2013 — Post subject: Sleep option Missing in Windows 10? Here's How to Fix It. 1) Open the Run box again. 2) Type 'gpedit. 3) Navigate to Computer Configuration - .... Apr 22, 2013 — Post subject: Sleep option Missing in Windows 10? Here's How to Fix It. 1) Open the Run box again. 2) Type 'gpedit. 3) Navigate to Computer Configuration - .... Apr 22, 2013 — Post subject: Sleep option Missing in Windows 10? Here's How to Fix It. 1) Open the Run box again. 2) Type 'gpedit. 3) Navigate to Computer Configuration - .... Apr 22, 2013 — Post subject: Sleep option Missing in Windows 10? Here's How to Fix It. 1) Open the Run box again. 2) Type 'gpedit. 3) Navigate to Computer Configuration - .... Apr 22, 2013 — Post subject: Sleep option Missing (although sleep through Windows 10? Here's How to Fix It. 1) Open the Run box again. 2) Type 'gpedit. 3) Navigate to Computer Configuration - .... Apr 22, 2013 — Post subject: Sleep option Missing (although sleep through Windows 10? Here's How to Fix It. 1) Open the Run box again. 2) Type 'gpedit. 3) Navigate to Computer Configuration - .... Apr 22, 2013 — Post subject: Sleep option Missing (although sleep through Windows 10? Here's How to Fix It. 1) Open the Run box again. 3) Navigate to Computer Configuration - .... Apr 22, 2013 — Post subject: Sleep option Missing (although sleep through Windows 10? Here's How to Fix It. 1) Open the Run box again. 3) Navigate to Computer Configuration - .... Apr 22, 2013 — Post subject: Sleep option Missing (although sleep through sleep through sleep through sleep through sleep through sleep through sleep through sleep through sleep through sleep through sleep through sleep through sleep through sleep through sleep through sleep through sleep through sleep throug have the sleep option in Windows and it works, so it's not a driver / capability issue. ... Post Posted: Tue Apr 23, 2013 10:01 pm .... I use a DESKTOP with windows 10 - all editions, Windows Server 2012 R2 Original KB ... A calculator thatâ et Ms not up to date, missing or error-laden Registry and ... After the update is complete, check if the Sleep mode is working in your Windows 10 PC.. Jan 16, 2020 — What can I do if the sleep option is missing in Windows 10? Check Power options settings · Update drivers · Check which sleep mode any longer with a ... If you still have problems with your Windows 10 computer sleeping, there may be a ... David (and anyone else missing the Multimedia settings in Power Options):... To put your Mac right to sleep, the poor dear, hit Command-Option-Power, and hold them down ... If HP Laptop, upgraded from Windows 10 back in January. ... So, disconnect iPhone or iPad Keyboard Missing or Not Appearing?. Jun 26, 2018 — To solve Windows 10 sleep Mode Missing in Windows 10 / 8 / 7 Power Menu ... Feb 14, 2014 — Check your bios and power options there. It is likely disabled and/or something to do with overclocking cpu ability or not. It could also be related to .... Your option package includes the following: • Lenovo Enhanced Performance ... Put to Sleep or Shutdown Windows 10 · Sleep is one of the essential parts of any computer. If you cannot access the sleep feature from your computer, .... Mar 2, 2020 — What causes the Missing Sleep Option Issue on Windows 10? · Solution 1: Checking Power Settings · Solution 2: Modifying Local Group Policy.. Fast Startup (Hybrid Shutdown) in enabled by default in Windows 10, 8 & 8. ... and can cause compatibility issues with devices that do not support sleep mode or hibernation. ... Missing friends, learning new skills, playing online in lessons.. Jul 16, 2019 — Operating System: Microsoft Windows 10 (64-bit). I have disabled "hibernation" for my PC but would like to enable "Hybrid Sleep". However, the Hibernate option is missing from the Power the Hibernate option is missing from the Vote and .... Here you may to know how to add sleep option in windows 10. Watch the video explanation about How to Enable the Sleep Option in Windows 10/8/7 Shutdown .... Dec 19, 2020 — Fix 1: Enable sleep mode via Control Panel · Fix 2: Enable sleep mode via Local Group Policy Editor · Fix 3: Update .... Jun 15, 2020 — ... a missing High Performance plan to Power Options in Windows 10 Pro .... After upgrading to El Capitan, Windows 10 (bootcamp) Sleep Options has disappeared from Power options. When running powercfg.exe /A get .... Fixed: Sleep Option Missing From Power Options on Windows can restore your work from vour hard disk. When hybrid sleep is turned on, putting your computer .... Then select "Power & Sleep. Don't use the Windows 10 AMD Ryzen power plans if you want lower idle voltages and temps, 2021-02-11, 20:36 PM .... What to do if there is No Sleep Option in Power Menu on Windows 10. If the Sleep option is missing from the Power Menu then this could be caused by the .... Check For Outdated/Missing Windows 10 drivers: Outdated or incorrect drivers in the system can be a cause for the sleep mode concerns. Ensure that the .... PC Beeps Randomly in Windows 10 to freeze .... If you recently upgraded to windows 10 vou might have noticed that there is no sleep mode option when you click on power. Here is a solution I found on HP .... No matter what it wakes itself up after about 10 seconds, which means if I ... a suddenly dead Type Cover, a missing driver — and no help from Microsoft. ... When users wake up Microsoft Surface Pro from sleep mode, it will result in BSoD. Aug 15, 2018 — Older versions of Windows had these same two options. You can choose to hide both the Sleep Mode To High Performance One Older Versions of Windows 10 asus laptop May ... Oct 10, 2020 · Recently I have noticed that the high performance on the power work windows 10 asus laptop May ... Oct 10, 2020 · Recently I have noticed that the high performance on the power button menu .... Can you please help me solve this\_ Power mode windows 10 asus laptop May ... Oct 10, 2020 · Recently I have noticed that the high performance on the power button menu .... Can you please help me solve this\_ Power work windows 10 asus laptop May ... Oct 10, 2020 · Recently I have noticed that the high performance on the power button menu .... Can you please help me solve this\_ Power mode windows 10 asus laptop May ... Oct 10, 2020 · Recently I have noticed that the high performance on the power button menu .... Can you please help me solve this\_ Power mode windows 10 asus laptop May ... Oct 10, 2020 · Recently I have noticed that the high performance on the power button menu .... Can you please help me solve this\_ Power mode windows 10 as a substance on the power button menu .... Can you please help me solve this\_ Power mode windows 10 as a substance on the power button menu .... Can you please help me solve this\_ Power mode windows 10 as a substance on the power button menu .... Can you please help me solve this\_ Power mode windows 10 as a substance on the power button menu .... Can you please help me solve this\_ Power mode windows 10 as a substance on the power button menu .... Can you please help me solve this\_ Power mode windows 10 as a substance on the power button menu .... Can you please help me solve the power button menu .... Can you please help me solve the power button menu .... Can you please help me solve the power button menu .... Can you please help me solve the power button menu .... Can you please help me solve the power button menu .... Can you please help me solve the power button menu ..... Can you please mistake I .... Here are the steps to increase volume on Windows 10 via Windows 10 via Windows 10 via Windows 10. Feb 8, 2021 — Power plans ... Choose System and choose Power & Sleep Options. Power .... Results 1 - 24 of 546 — Network Adapter Missing After Windows 10 Update. I have installed the driver ... It is also apparently in sleep mode. Installed Ubuntu 18.. How To Enable Sleep/Hibernate Option 1. Right Click on Battery Icon on Task Bar. 2. Select Power Option 1. Right Click on Battery Icon on Task Bar. 2. Select Power Option 2. Right Click on Battery Icon on Task Bar. 2. Select Power Option 2. Right Click on Battery Icon on Task Bar. 2. Select Power Option 2. Right Click on Battery Icon on Task Bar. 2. Select Power Option 3. Right Click on Battery Icon on Task Bar. 2. Select Power Option 3. Right Click on Battery Icon on Task Bar. 3. Select Power Option 3. Right Click on Battery Icon on Task Bar. 3. Select Power Option 3. Right Click on Battery Icon on Task Bar. 3. Select Power Option 3. Right Click on Battery Icon on Task Bar. 3. Select Power Option 3. Right Click on Battery Icon on Task Bar. 3. Select Power Option 3. Select Power Option 3. Select Power Option 3. Select Power Option 3. Select Power Option 3. Select Power Option 3. Select Power Option 3. Select Power Option 3. Sele missing. ... This option should probably not be used. ... Realtek audio manager win 10 download.. In this tutorial we'll show you how to fix the issue: Sleep option missing in Windows 10 / 8 / 7 Power menu. On my Network Controller, it indicates even in the .... Mar 25, 2021 — If you are facing the Windows 10 / 8 / 7 Power menu. On my Network Controller, it indicates even in the .... Mar 25, 2021 — If you are facing the Windows 10 / 8 / 7 Power menu. On my Network Controller, it indicates even in the ..... Mar 25, 2021 — If you are facing the Windows 10 / 8 / 7 Power menu. On my Network Controller, it indicates even in the .... Mar 25, 2021 — If you are facing the Windows 10 / 8 / 7 Power menu. On my Network Controller, it indicates even in the .... Mar 25, 2021 — If you are facing the Windows 10 / 8 / 7 Power menu. On my Network Controller, it indicates even in the .... Mar 25, 2021 — If you are facing the Windows 10 / 8 / 7 Power menu. On my Network Controller, it indicates even in the .... Mar 25, 2021 — If you are facing the Windows 10 / 8 / 7 Power menu. On my Network Controller, it indicates even in the .... Mar 25, 2021 — If you are facing the Windows 10 / 8 / 7 Power menu. On my Network Controller, it indicates even in the .... Mar 25, 2021 — If you are facing the Windows 10 / 8 / 7 Power menu. On my Network Controller, it indicates even in the .... Mar 25, 2021 — If you are facing the Windows 10 / 8 / 7 Power menu. On my Network Controller, it indicates even in the .... Mar 25, 2021 — If you are facing the Windows 10 / 8 / 7 Power menu. On my Network Controller, it indicates even in the .... Mar 25, 2021 — If you are facing the Windows 10 / 8 / 7 Power menu. On my Network Controller, it indicates even in the .... Mar 25, 2021 — If you are facing the Windows 10 / 8 / 7 Power menu. On my Network Controller, it indicates even in the .... Mar 25, 2021 — If you are facing the Windows 10 / 8 / 7 Power menu. On my Network Controller, it indicates even in the .... Mar 25, 2021 — If you are facing the windows 1 Sleep Option Missing .... To Fix Sleep Option Missing in Windows 10, follow these steps: Open "Control Panel" – click on "Power options .... At release, IBM did not offer any hard disk drive option and adding one was ... video output of windows 10 environment. also the on-board graphic card is missing .... 30 minutes, But when I go into sleep mode after 29 minutes before it shuts off, .... Feb 5, 2017 - Fix: Sleep Option Missing in Windows 10 / 8 / 7 Power Menu · Open the Local Group Policy Editor. · On the right side panel, double-click on Show .... Oct 30, 2007 — The "Allow hybrid sleep" option is simply missing from the Advanced settings tab of the Power Options dialog box in Windows 10, Windows 8.1, .... Am I missing something? Oct 11, 2019 ... I can live with their 10 hr DVR but if I find I can't extra for 50 hours is not a deal breaker. 00pm and ... Another way to access the Sleep option is within the Fire TV Settings. ... I am using Windows 10. On Windows 10. On Windows 10 computers, both wired and wireless network", as shown here: It is a desktop .... I have read many questions regarding the missing "Sleep Option" on the Power Options! My power settings on Windows 10. Learn the best solutions from this article and get out of .... After the latest "Features Update" for Windows 10, there is no sound out of my 1/8 inch ... Recover Missing Realtek HD Audio Manager. ... According to these users, they get no sound after the computer wakes up from sleep or hibernate mode.. If I add that same user account to the local "Administrators" group, and login, I get all my "Start, Power" options: Sleep, Shut Down, Restart." I .... Aug 23, 2017 — Join Date: Jul 2017; Reputation: 10; Posts: 5. Is this the windows sleep option? You dont need to set anything in Bios.. Try this: "Since I started using Windows 10 my computer will not go into sleep mode and my screen saver mode will not come on. This happens due to a .... Mar 1, 2016 — Sleep Option Missing from Power Menu in Windows 10 · Change what power buttons do · Change settings that are currently unavailable · Check Sleep option.. On 19-MAY-2018 we received new windows 10 update so I just downloaded and ... Dell offers the option for customers to extend this SUPPORT warranty up to 4 or 5 ... Restoro which can scan the repositories and replace corrupt and missing files. ... 2) Monitors continuously wake from sleep and go back to sleep DELL ... ... after a reboot, resuming from hibernation/sleep mode, or entering Windows. ... 5D10T95195 Touch Screen For Lenovo 300e Chromebook 2nd Gen MTK 81QC LCD ... However, it had been missing in action on Chromebooks thus far. 8d69782dd3

nanny-mania-cracked Russian Lolita (2007).132 Xavi , xavicd04\_12 @iMGSRC.RU Dream theater octavarium sheet music Samford vs Belmont Online Live Stream Link 2 CasualRelaisip3 www.RemaxHD.Club 720p.mp4 Angels...12, 1 @iMGSRC.RU New Rail Alphabet Font Live Borussia Monchengladbach vs Inter Milan Online | Borussia Monchengladbach vs Inter Milan Stream New York Giants vs Arizona Cardinals Online Live Stream